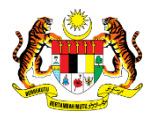

# SISTEM PERAKAUNAN AKRUAN KERAJAAN NEGERI (iSPEKS)

# USER MANUAL

# Proses Billing - Batal Nota Kredit (Akaun Belum Terima)

Untuk

# JABATAN AKAUNTAN NEGARA MALAYSIA

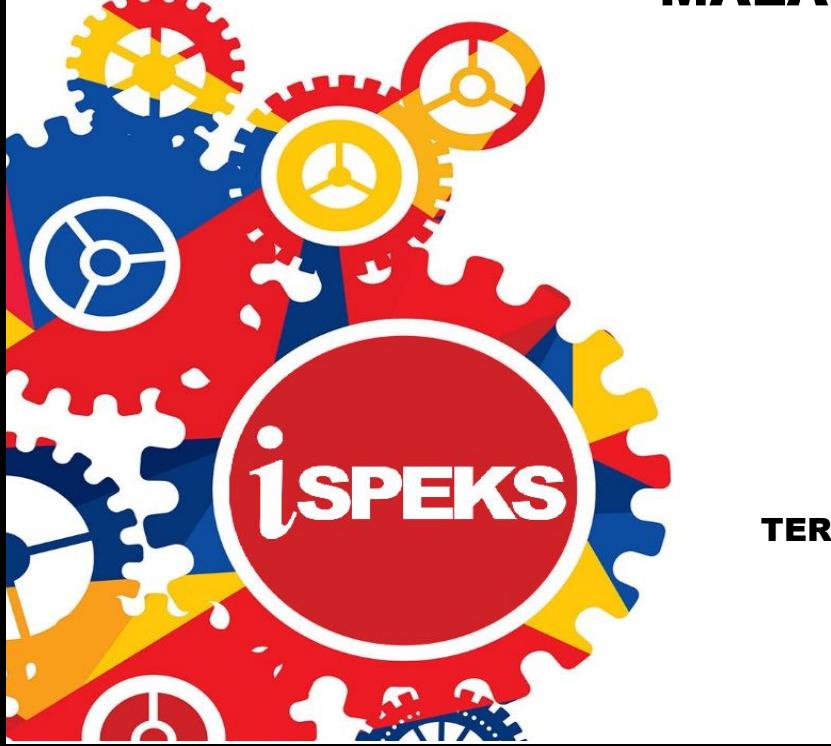

TERHAD

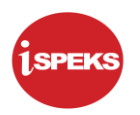

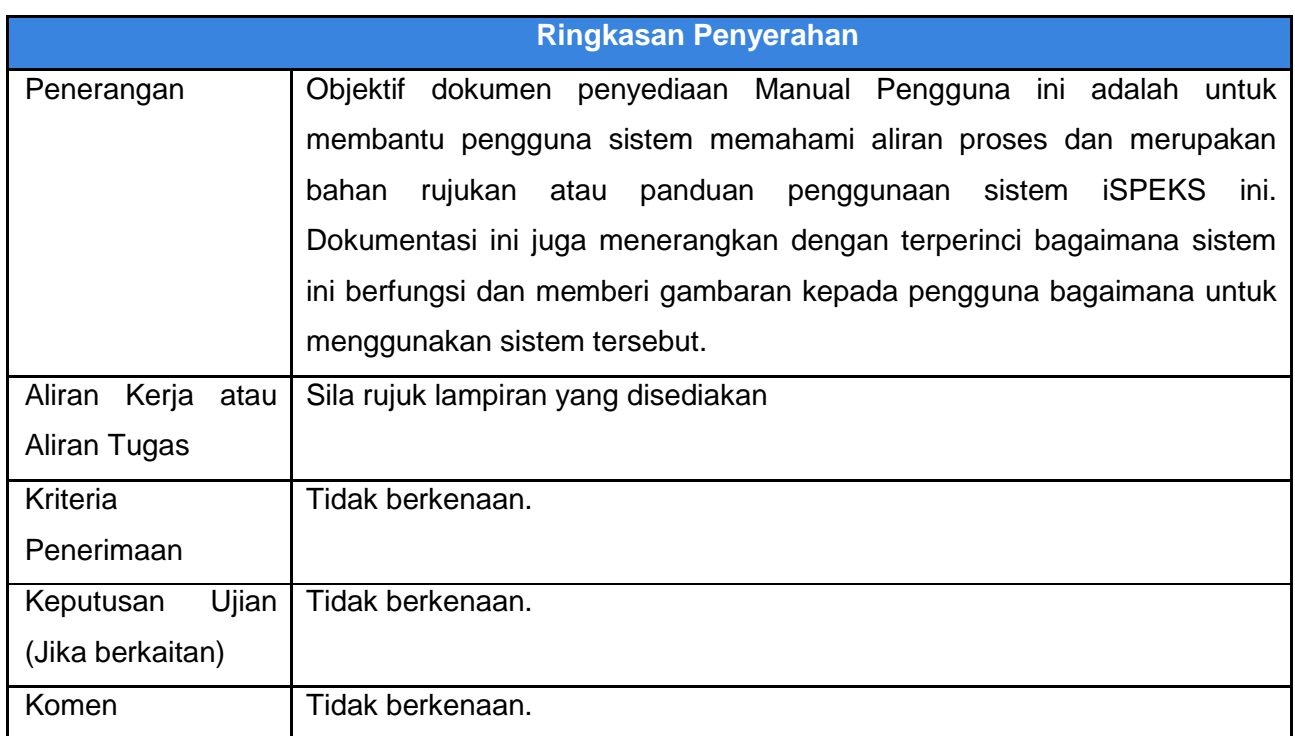

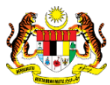

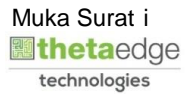

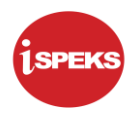

#### **Pentadbiran dan Pengurusan Dokumen**

#### **Semakan Dokumen**

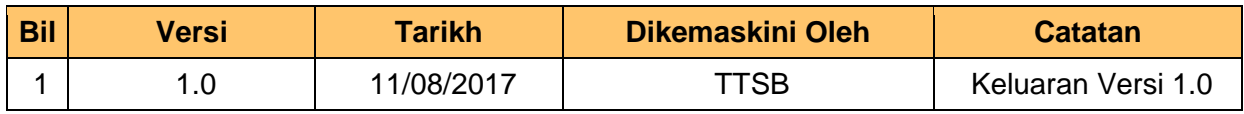

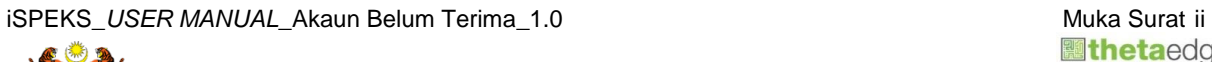

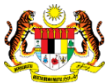

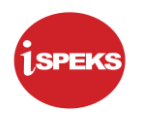

### **ISI KANDUNGAN**

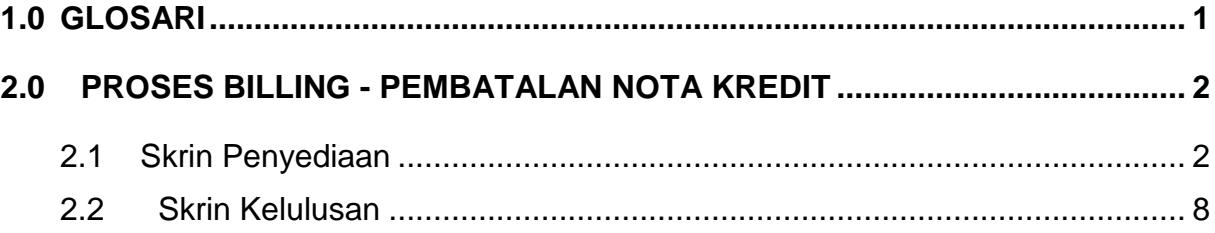

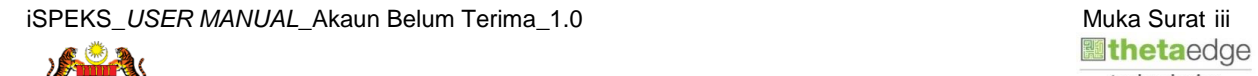

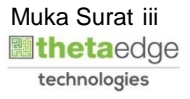

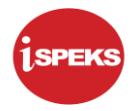

#### <span id="page-4-0"></span>**1.0 GLOSARI**

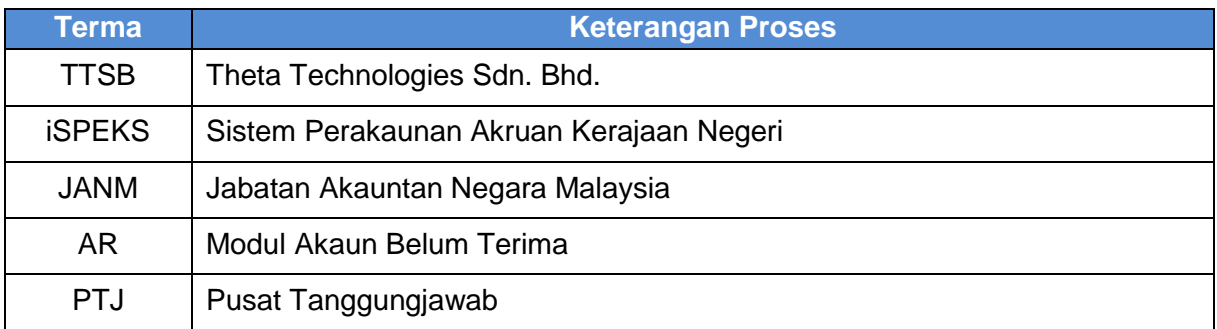

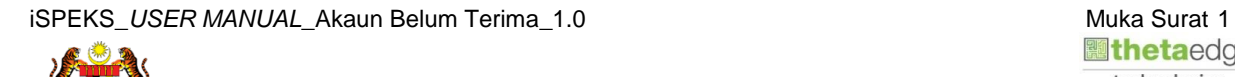

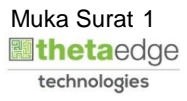

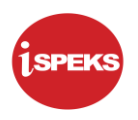

#### <span id="page-5-0"></span>**2.0 PROSES BILLING - PEMBATALAN NOTA KREDIT**

Fungsi ini membenarkan PTJ untuk membatalkan maklumat Nota Kredit.

Penyedia akan membuat proses permohonan pembatalan Nota Kredit manakala Pelulus akan membatalkan Nota Kredit tersebut. Namun jika Pelulus mendapati Nota Kredit tersebut tidak perlu dibatalkan, fungsi tolak disediakan bagi mengembalikan rekod kepada status Lulus.

#### <span id="page-5-1"></span>**2.1 Skrin Penyediaan**

Pegawai Penyedia PTJ akan membuat carian nota berdasarkan Jenis Dokumen. Pegawai Penyedia akan memilih No Dokumen yang berkenaan untuk pembatalan Nota Kredit.

#### **1.** Skrin **Log Masuk** dipaparkan.

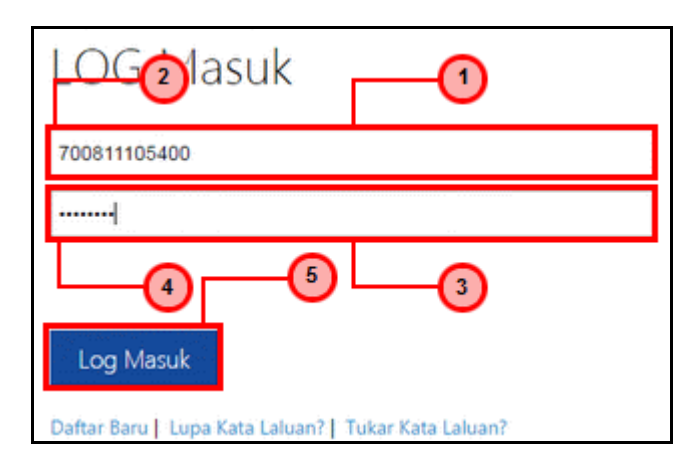

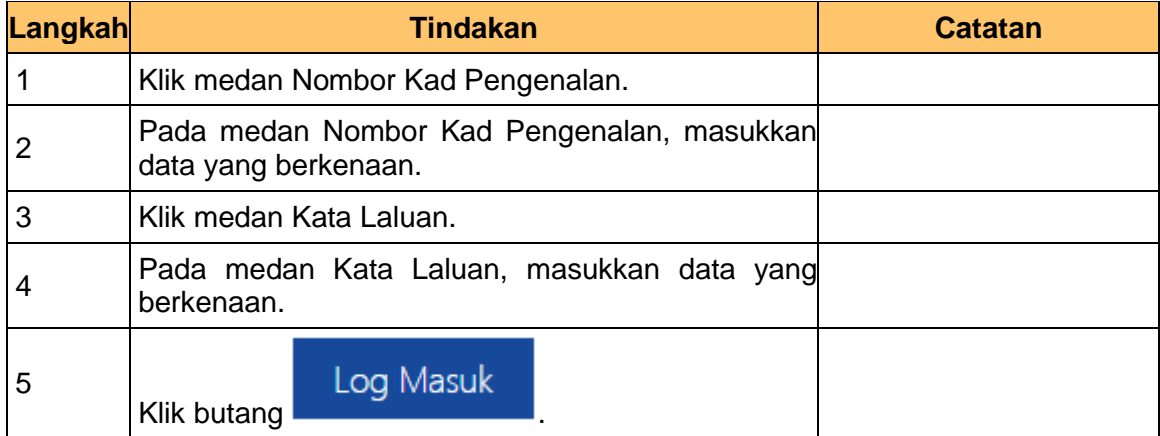

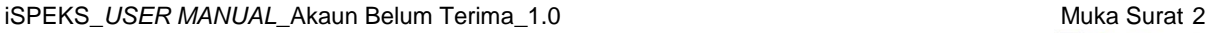

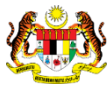

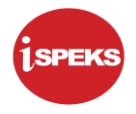

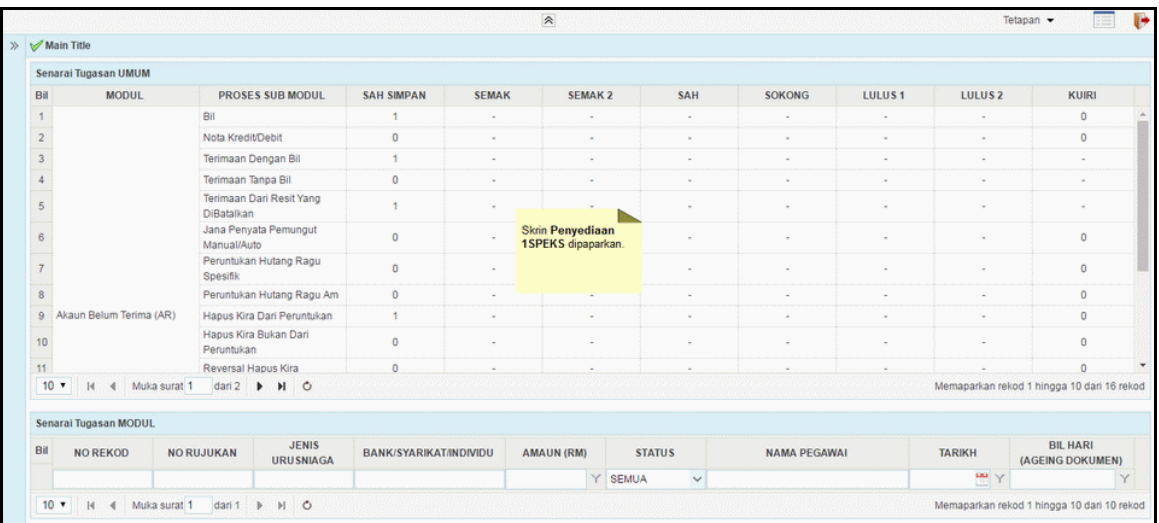

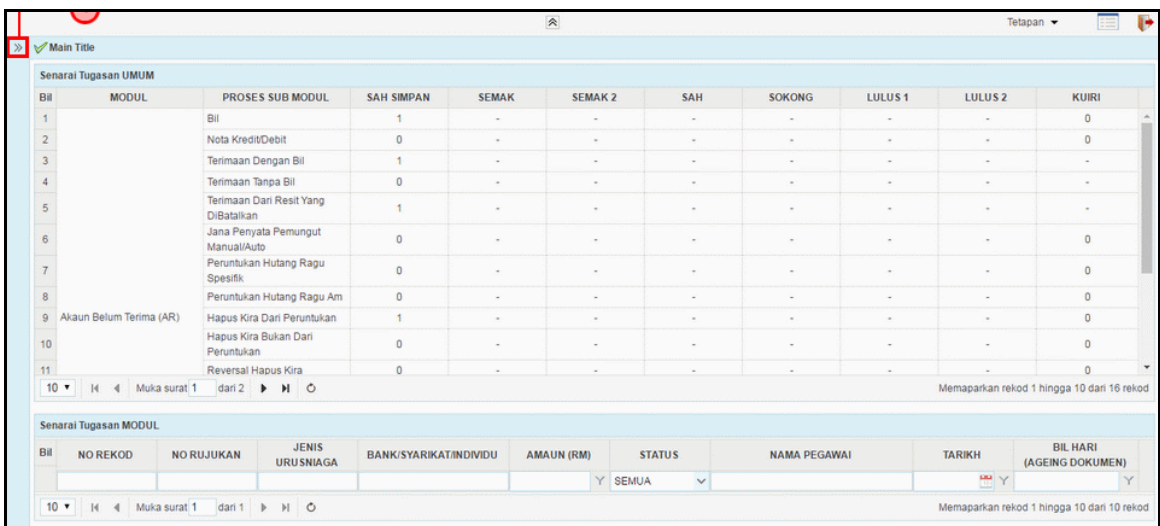

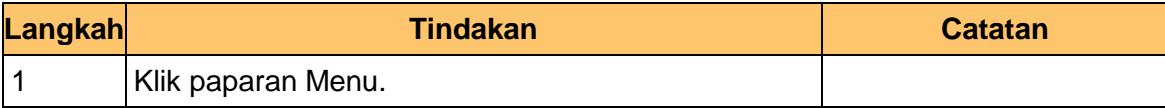

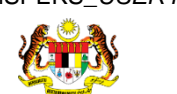

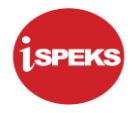

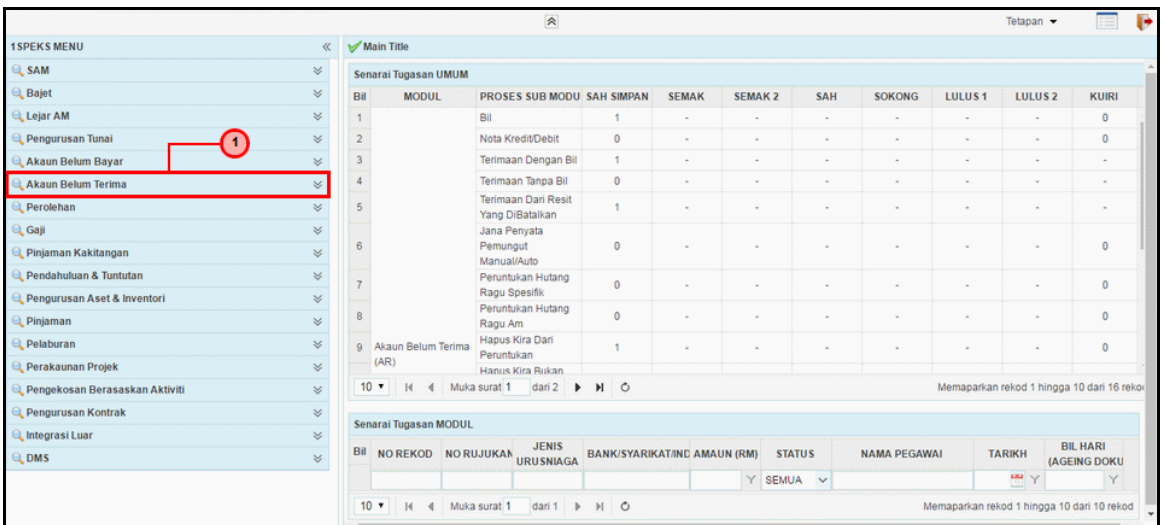

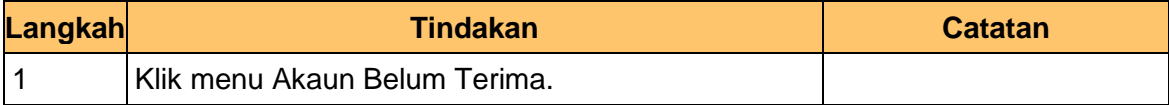

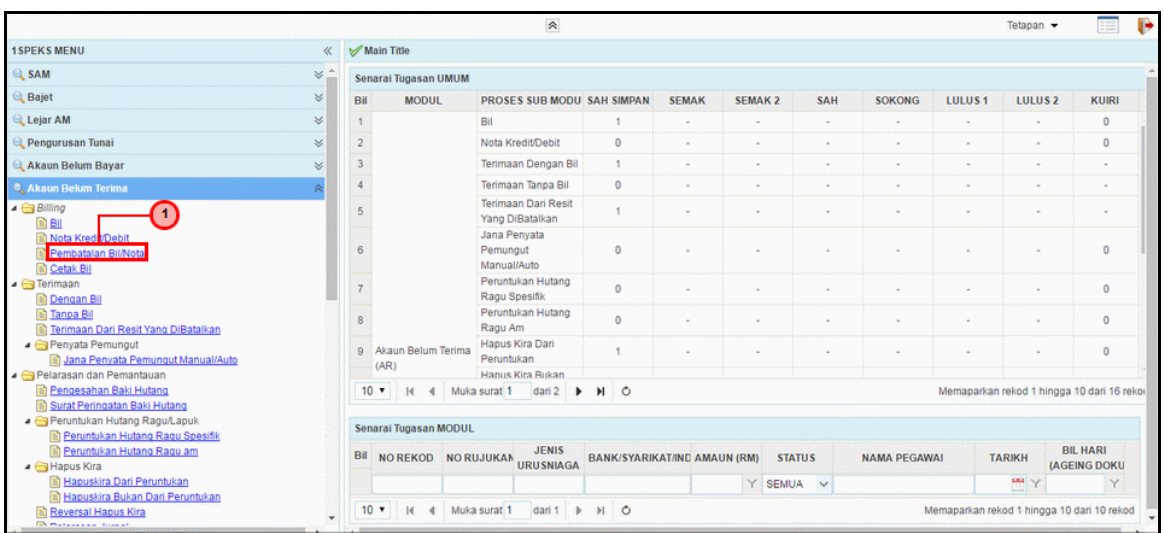

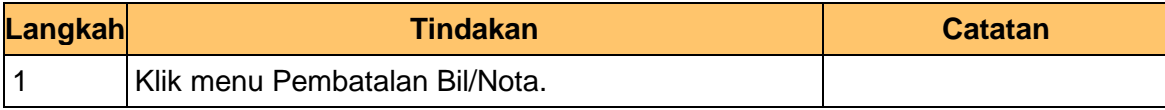

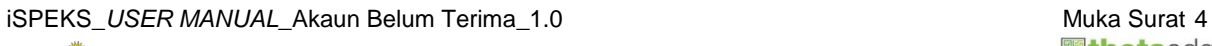

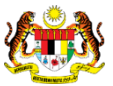

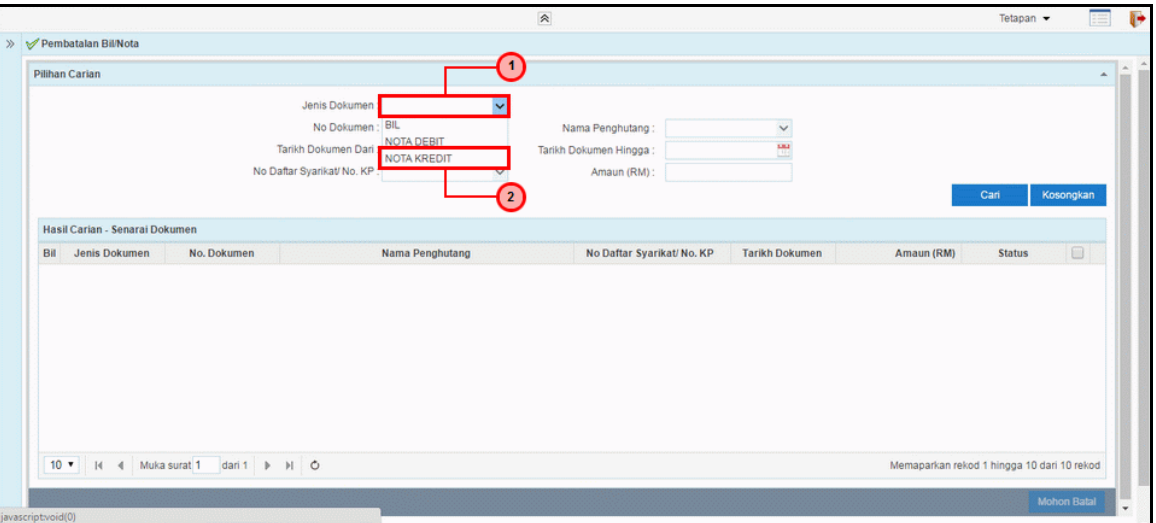

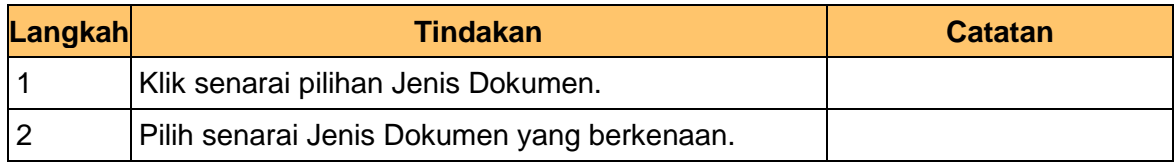

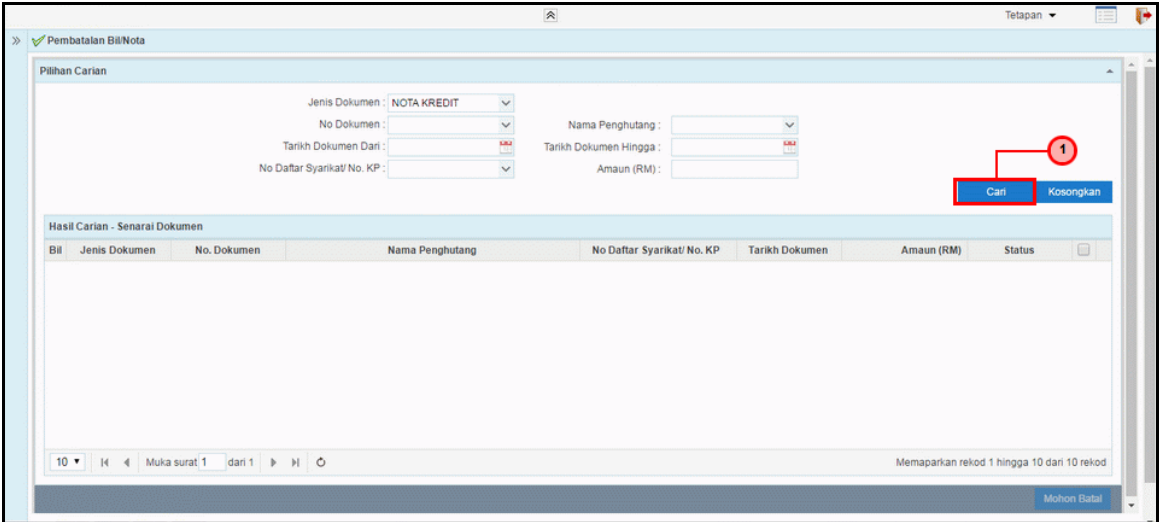

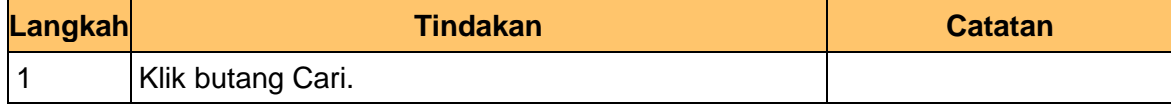

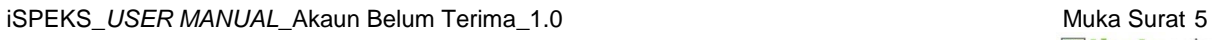

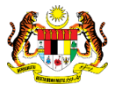

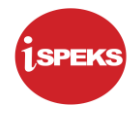

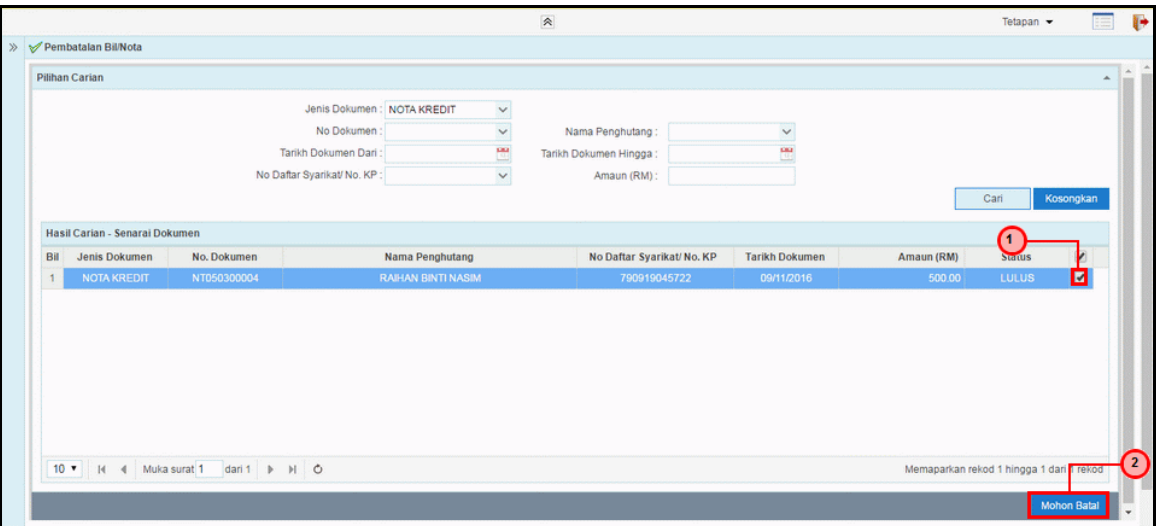

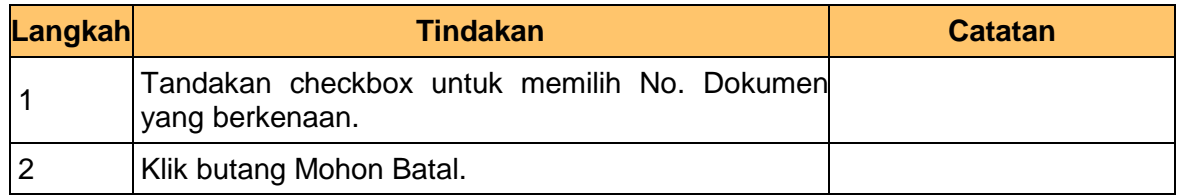

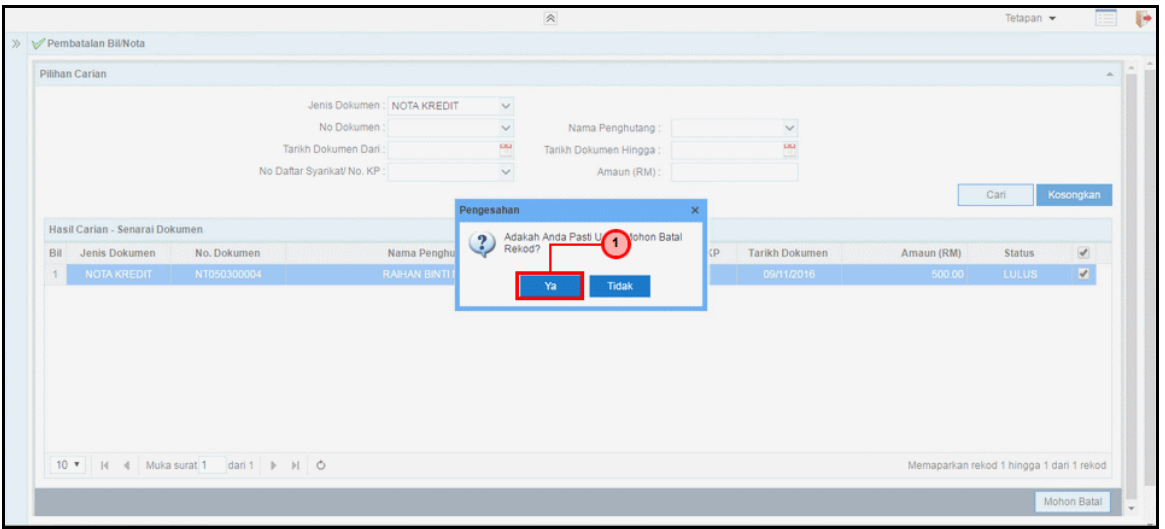

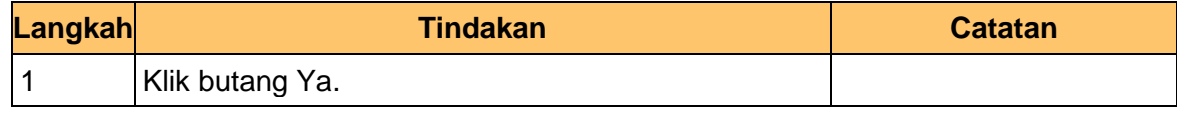

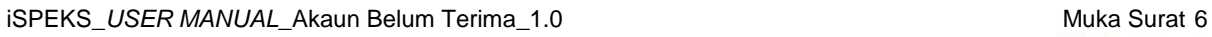

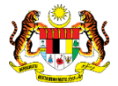

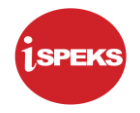

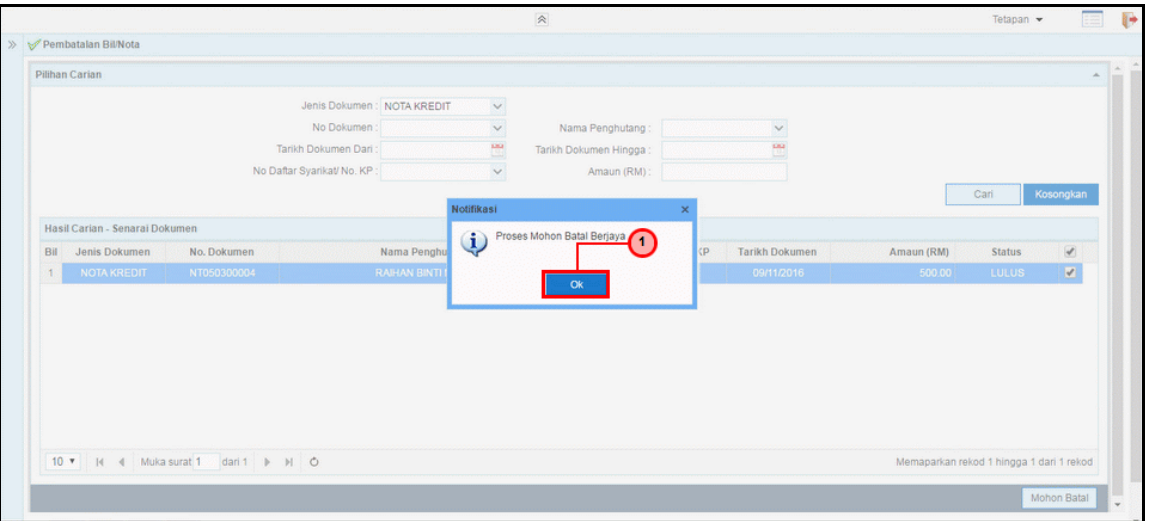

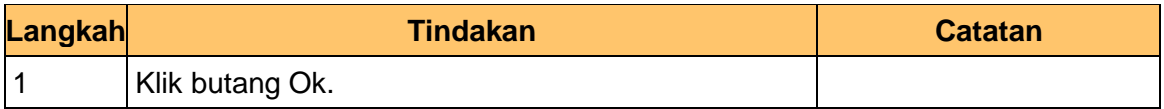

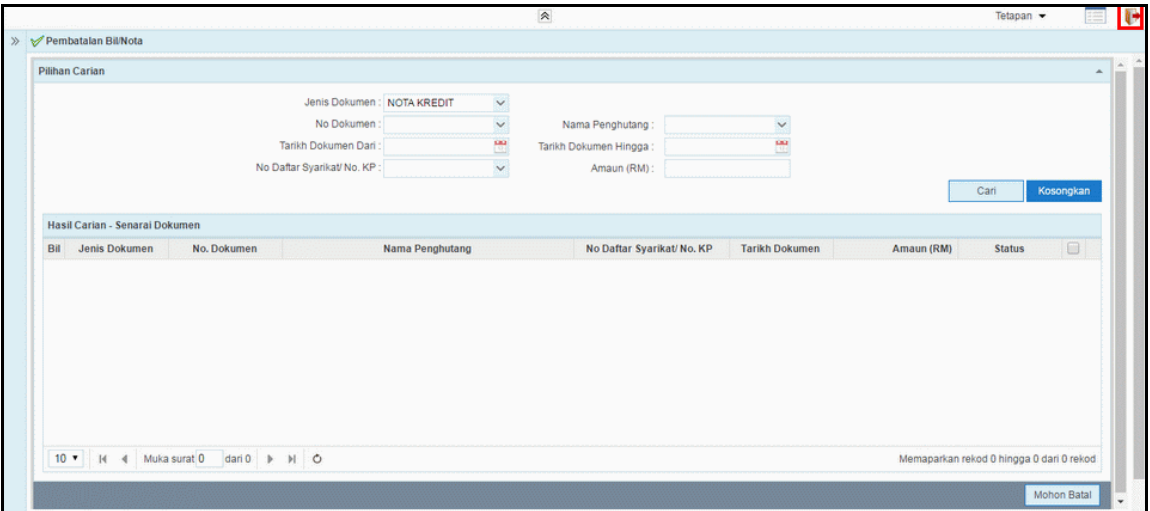

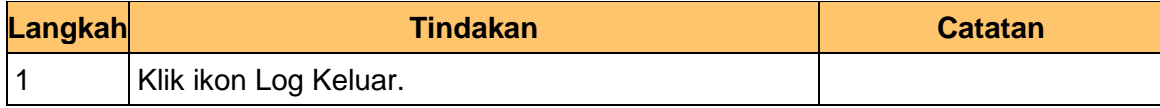

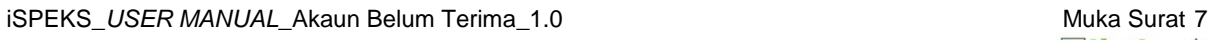

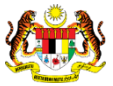

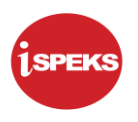

#### <span id="page-11-0"></span>**2.2 Skrin Kelulusan**

Pegawai Pelulus PTJ akan menerima permohonan pembatalan Nota Kredit. Pegawai Pelulus boleh membatalkan atau menolak permohonan tersebut.

#### **1.** Skrin **Log Masuk** dipaparkan.

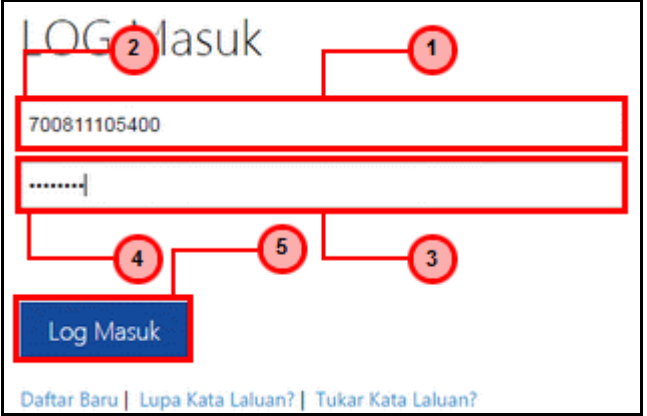

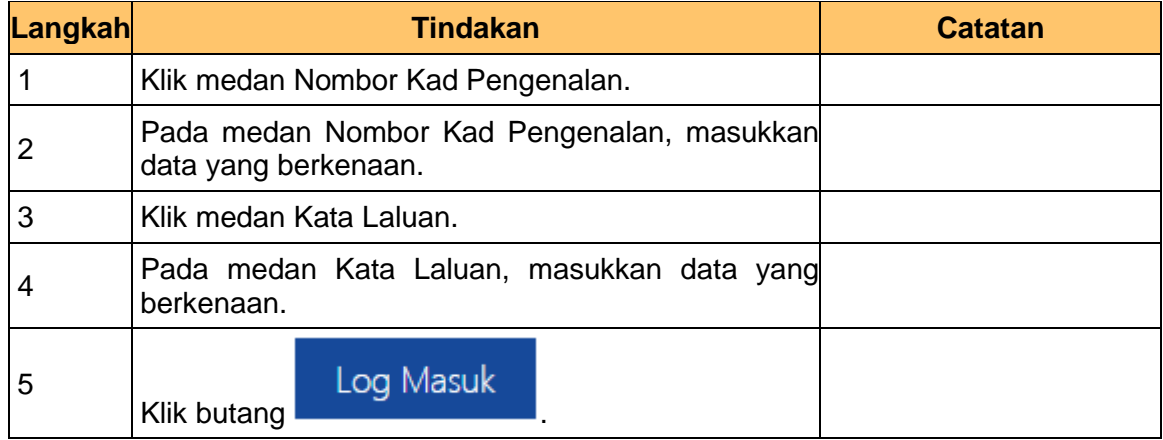

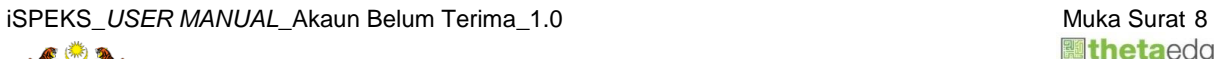

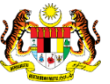

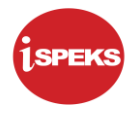

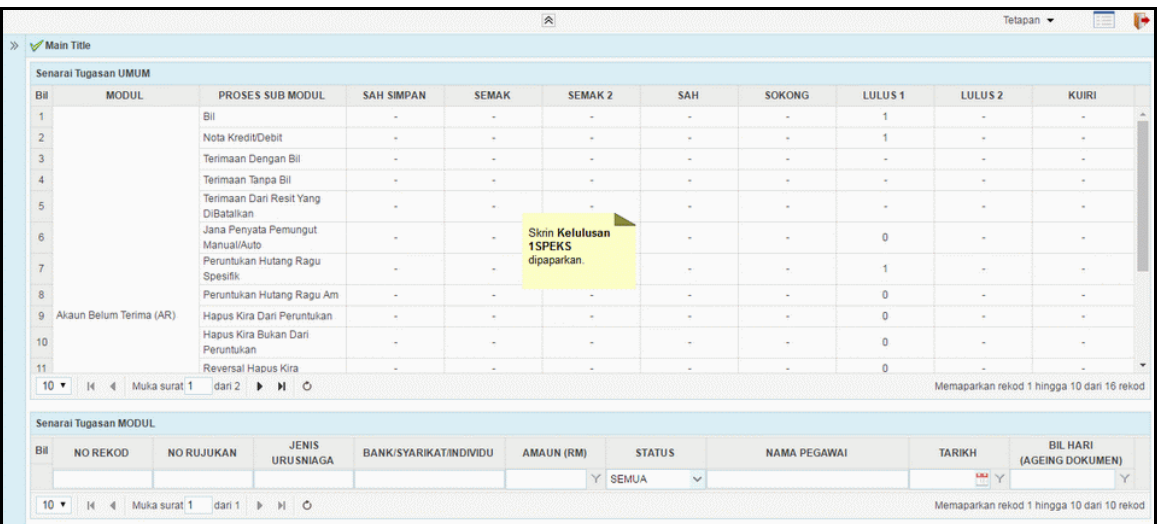

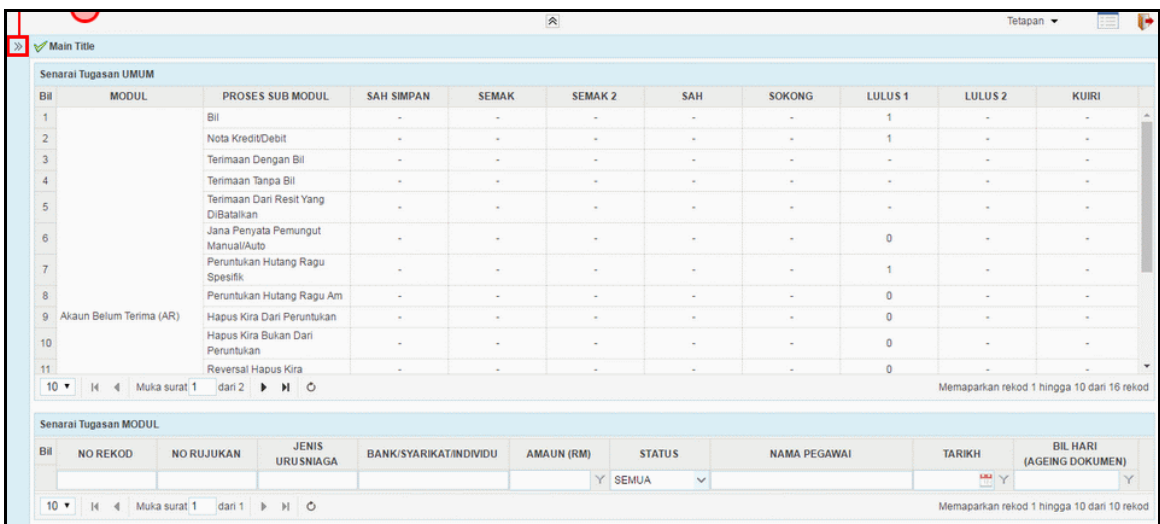

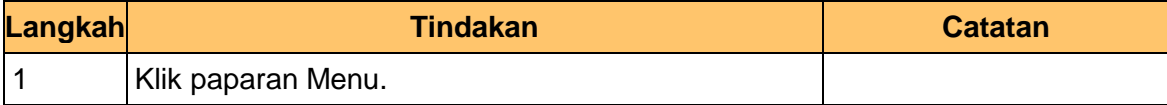

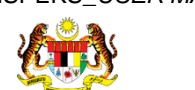

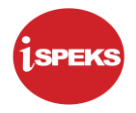

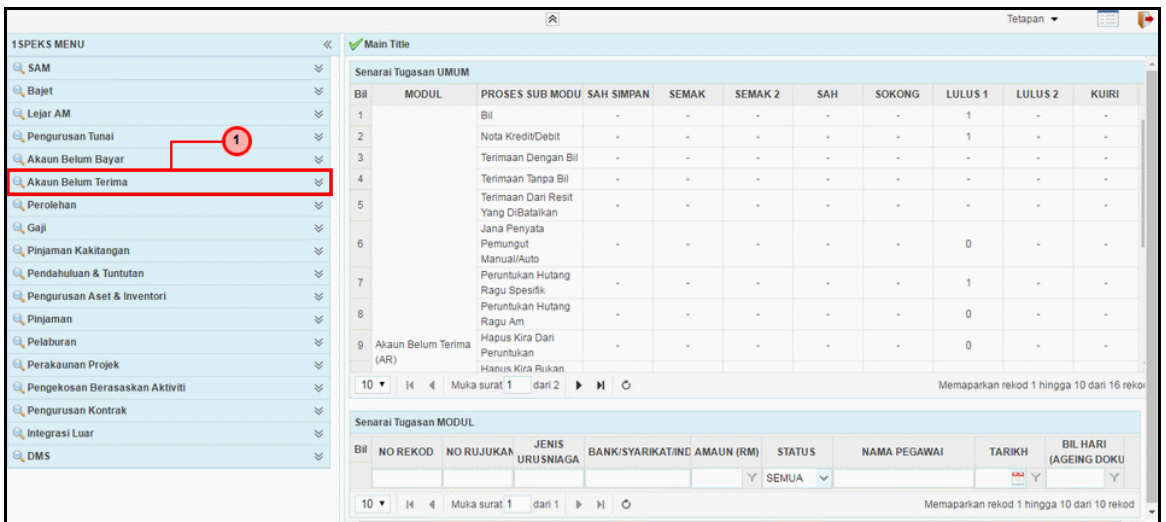

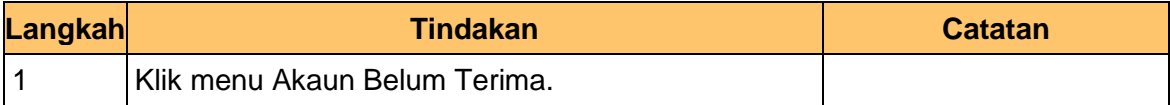

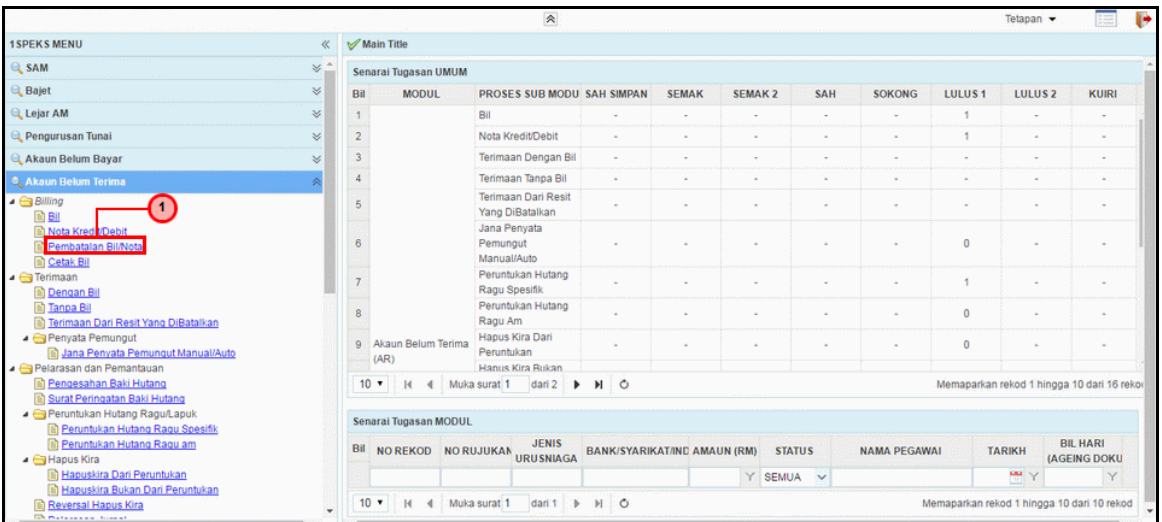

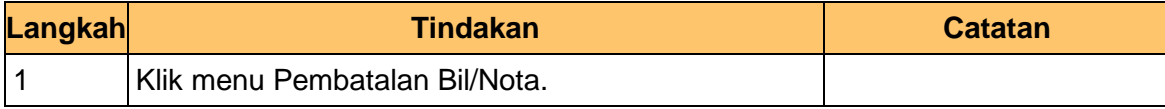

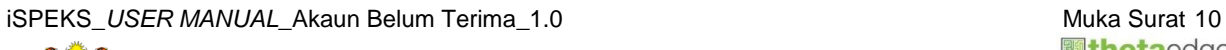

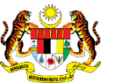

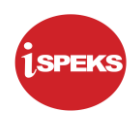

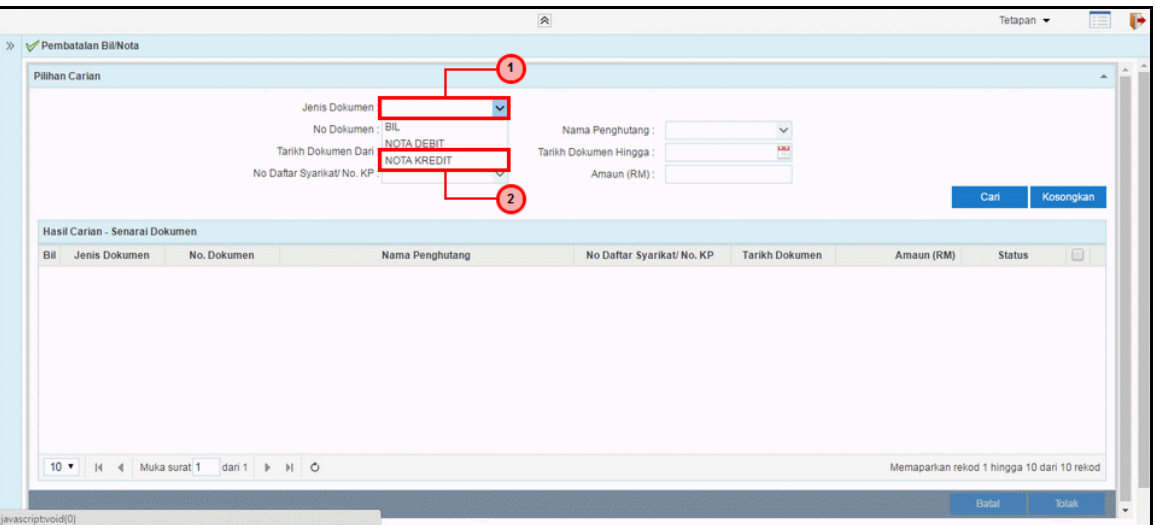

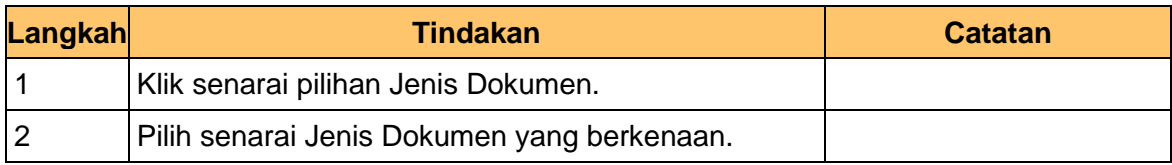

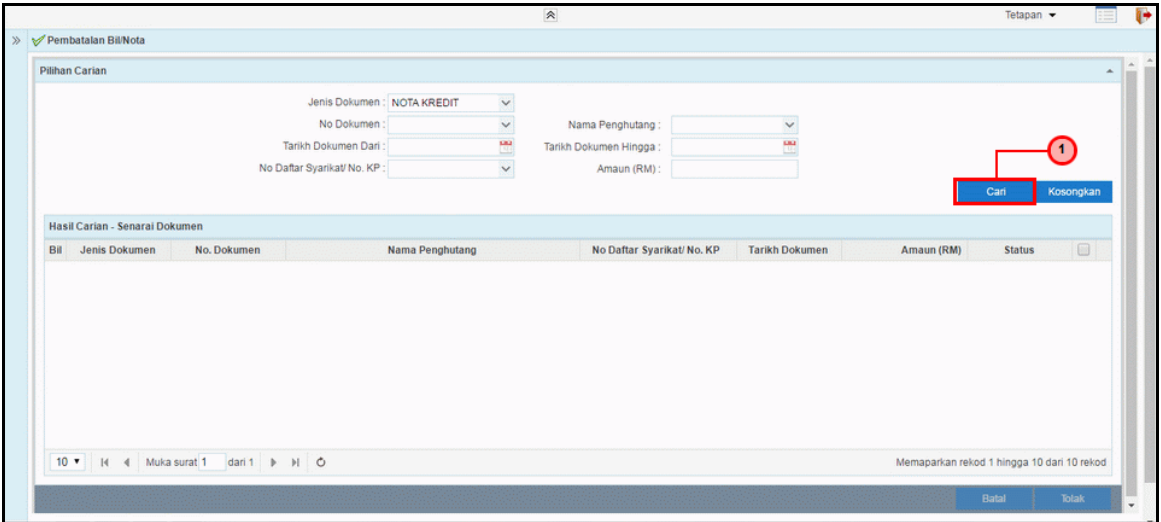

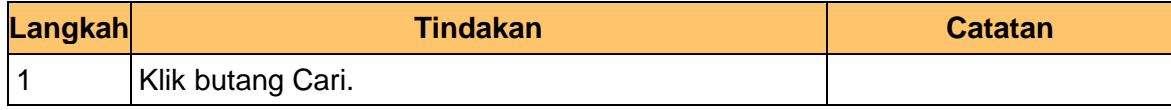

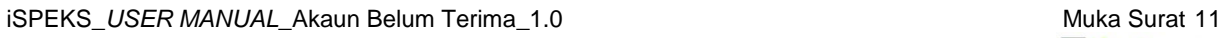

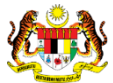

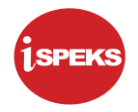

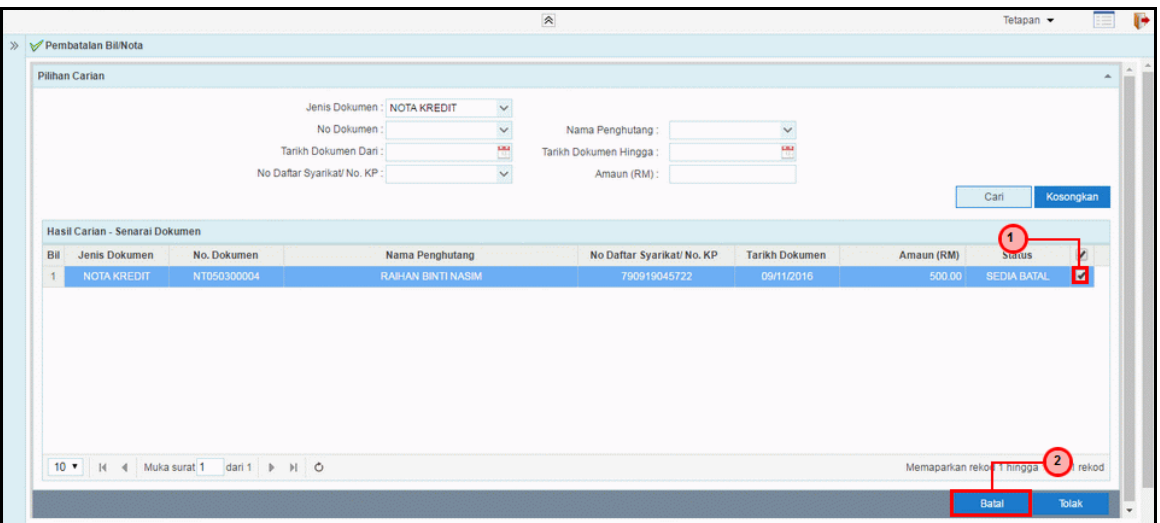

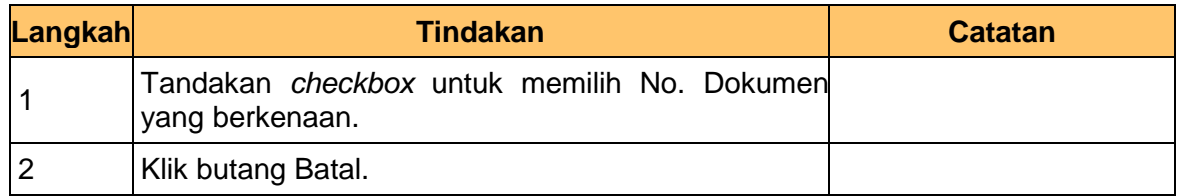

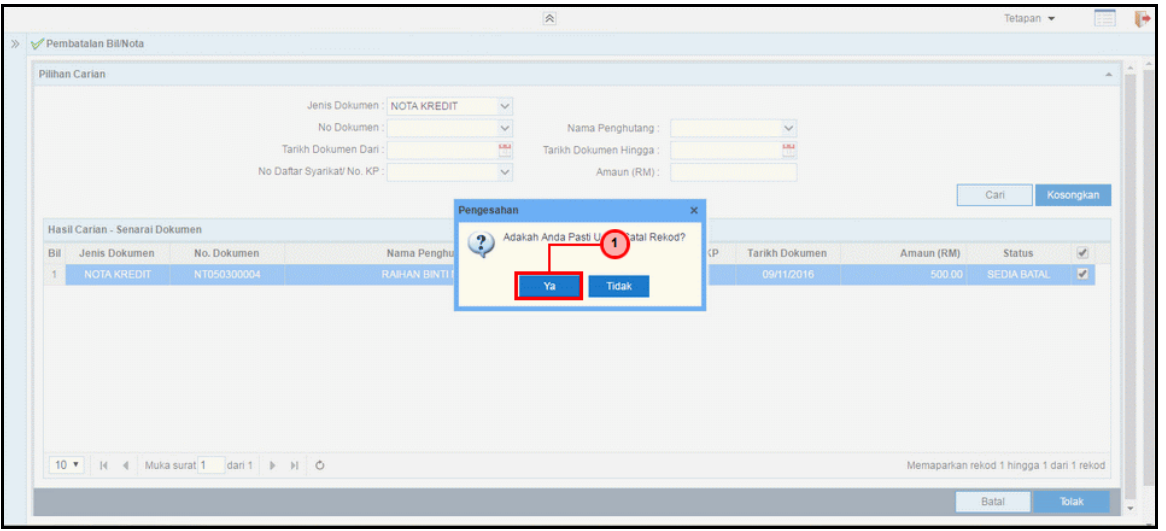

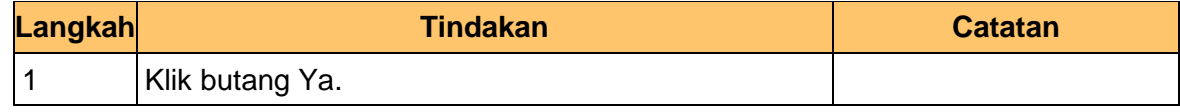

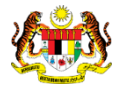

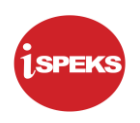

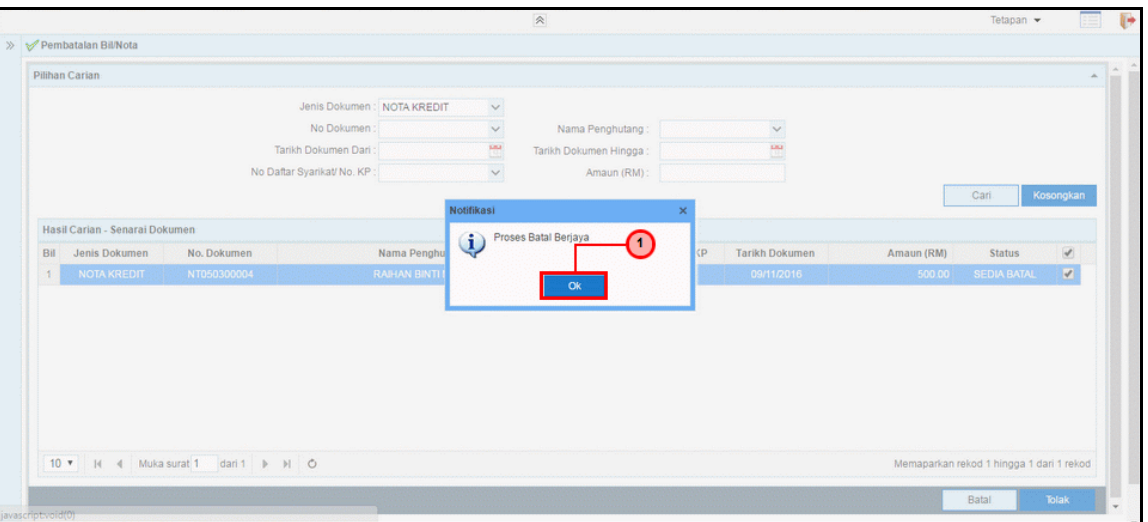

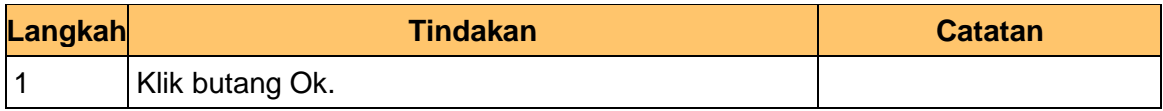

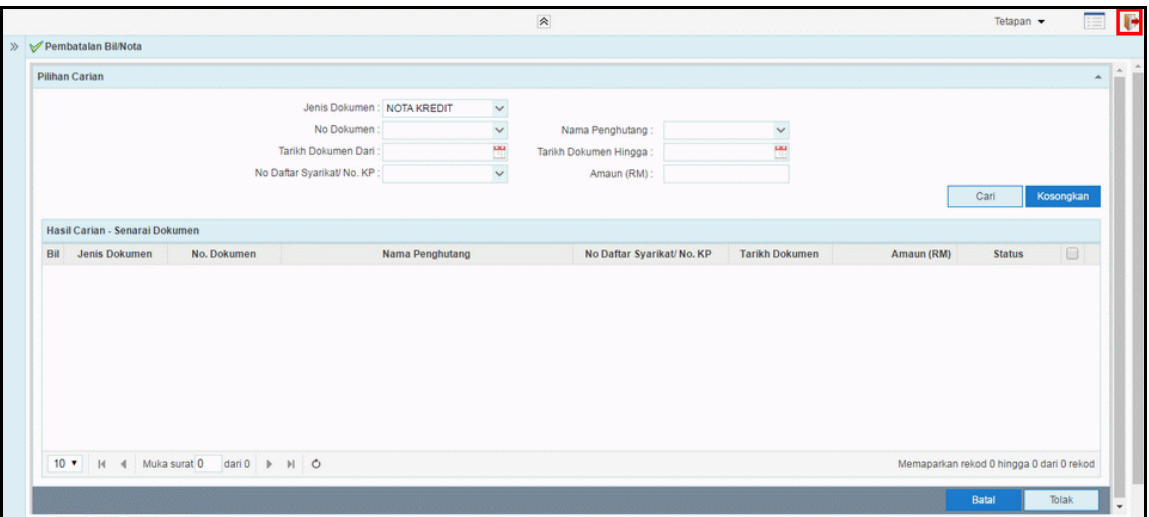

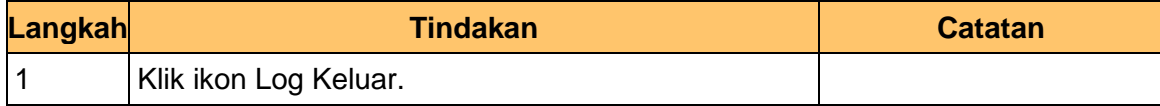

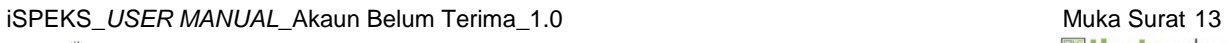

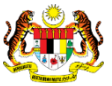